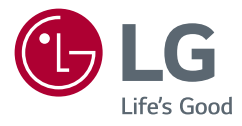

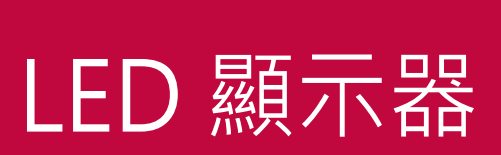

使用手冊

\* LG LED 顯示器是具備 LED 背光的 LCD 螢 幕。

操作裝置之前,請先詳細閱讀本手冊,並妥善 保管手冊以供日後參考。

38GN950 38GN95B

www.lg.com

# 開放原始碼軟體注意事項 .........4 組裝與準備................................... - 支援的驅動程式和軟體..................................  $\overline{5}$ 如何使用搖桿按鈕 如何使用燈光按鈕 安裝於桌面上 調整底座高度 調整角度 整理纜線 使用 Kensington 防盜鎖 安裝壁掛板

安裝到牆上

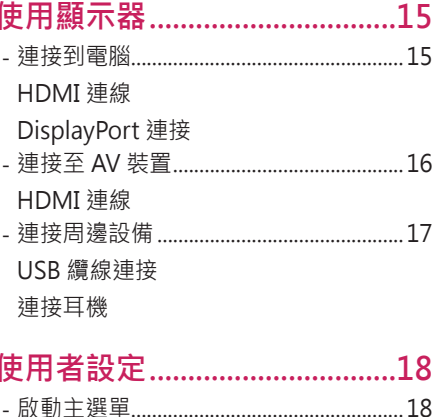

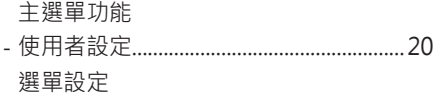

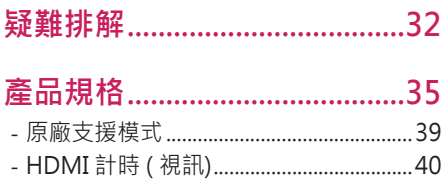

目錄

<span id="page-2-0"></span>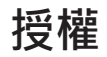

每個型號具有不同的授權。請瀏覽 www.lg.com 以取得關於授權的更多資訊。

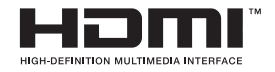

HDMI、HDMI高畫質多媒體介面及HDMI標誌為HDMI Licensing Administrator, Inc.在美國及其他國家的商標或註冊商 標。

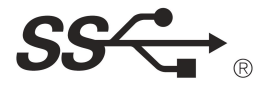

The SuperSpeed USB Trident logo is a registered trademark of USB Implementers Forum, Inc.

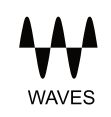

MaxxAudio and additional MAXX trademarks are trademarks and/or registered trademarks of Waves Audio Ltd.

<span id="page-3-0"></span>**開放原始碼軟體注意事項**

若要依 GPL、LGPL、MPL 及其他開放原始碼授權取得對應的原始碼,請造 訪 <http://opensource.lge.com>。

除了開放原始碼外,所有提及的授權條款、免責聲明和版權通知均可供下 載。

LG Electronics 也可應您要求,在由您支付相關費用(例如:媒體成本、運 費及處理費)的條件下以 CD-ROM 方式提供開放原始碼, 如有需要請寄送 電子郵件至 opensource@lge.com。

此服務提供的有效期限為本產品最後裝運日起算的三年內。此服務提供的有 效對象為收到此資訊的任何人。

**組裝與準備**

 **警示**

- 請務必使用原廠元件,以確保安全性與產品效能。
- 使用仿冒元件所造成的任何損壞或傷害並不在保固範圍內。
- 建議您使用隨附的元件。
- •若您使用未經 IG 認證的一般鑽線, 螢幕可能不會顯示書面或影像可能會 有雜訊。
- 本文件中的圖例呈現的是一般程序, 因此圖例可能會與實際產品的外觀有 所不同。
- 組裝產品時,請勿將外來物質 (油、潤滑劑等) 塗擦在螺絲零件上。(否則 可能會損壞產品。)
- 若在固定螺絲時過度用力,可能會導致顯示器受損。這麼做所造成的損害 不在產品保固範圍內。
- 請勿以僅握住底板、上下顛倒的方式搬運本顯示器。這可能會造成顯示器 掉出底座,並導致人員受傷。
- 抬起或移動顯示器時,請勿碰觸顯示器螢幕。對顯示器螢幕施力可能會損 壞顯示器螢幕。
- 與一般的涂覆方法不同,外觀采用波形設計的產品在原材料中添加了閃 光材料。其表面不會掉漆,持久性更好。請您放心使用,產品不會有任 何問題。

# <span id="page-4-0"></span> **注意**

- 元件外觀可能與此處顯示的不同。
- 為提升產品效能,本手冊包含的所有產品資訊和規格可能變更, 恕不事先 通知。
- 若要購買選購配件,請瀏覽電子用品商店或線上購物網站,或連絡您當初 購買產品的零售商店。
- 隨附的電源線可能因地區而異。

# **支援的驅動程式和軟體**

您可以從LGE網站 ([www.lg.com](http://www.lg.com))下載並安裝最新版本。

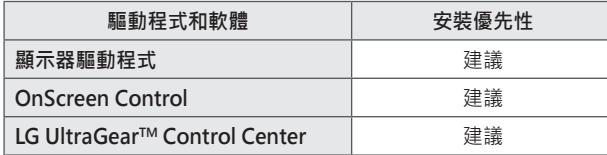

# **產品和按鈕說明**

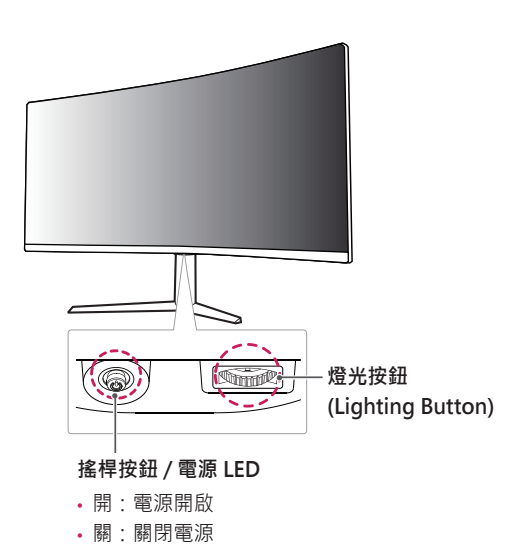

**燈光**

**繁體中文**

#### <span id="page-5-0"></span>**如何使用搖桿按鈕**

**繁體中文**

您只要按下搖桿按鈕或用手指上下左右加以移動,即可輕鬆地控制顯示器 的功能。

**基本功能**

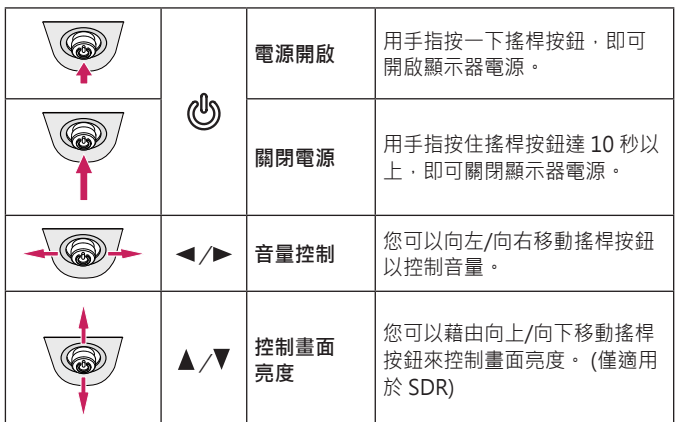

#### **如何使用燈光按鈕**

您只要按下燈光按鈕或用手指左右加以移動,即可輕鬆地控制顯示器的功 能。

**基本功能**

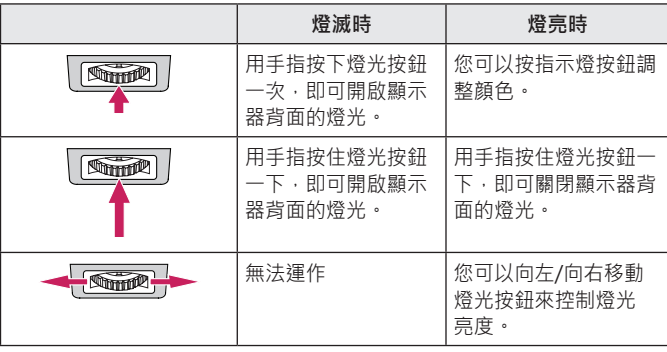

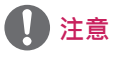

• 搖桿和燈光按鈕位於顯示器底部。

• 即使當顯示器處於省電模式或螢幕關閉時,也可使用顯示器背面的燈光功 能。 (設定 > 一般設定 > 亮度選項 > 保持照明狀態)

<span id="page-6-0"></span>無論形狀與大小,要移動或抬起顯示器時,請遵照這些指示以防止顯示器刮 傷或損壞,並且確保安全搬運。

- 嘗試移動顯示器前,建議您將顯示器裝在最初隨附的紙箱或包裝材料中。
- 移動或抬起顯示器之前,請先拔除電源線與所有其他纜線。
- 牢牢握住顯示器邊框的底部與側邊。請勿抓握面板本身。

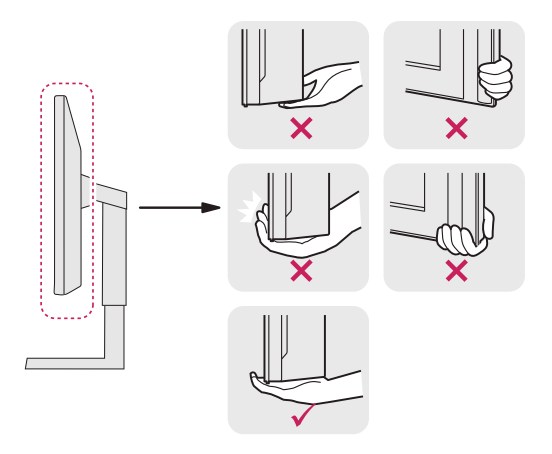

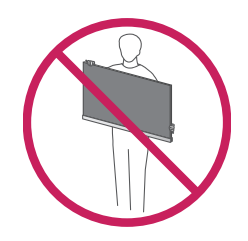

- 抓握顯示器時,螢幕應背對自己,以防止刮傷螢幕。
- 搬運顯示器時,請勿讓顯示器受顛簸或過度震動。
- 移動顯示器時,請維持顯示器直立,勿將顯示器轉向或傾斜。

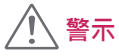

· 請盡可能遠離, 避免碰觸顯示器螢幕。 *-* 否則可能導致螢幕或某些用於產生影像的像素受損。

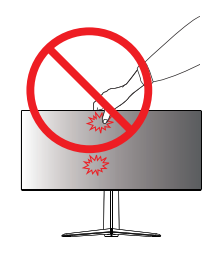

<span id="page-7-0"></span>8

• 如果您未搭配底座底板使用顯示器面板,顯示器面板的搖桿按鈕可能會導 致顯示器搖晃並掉落,因而造成顯示器損壞或人身傷害。此外,這也可能 會導致搖桿按鈕故障。

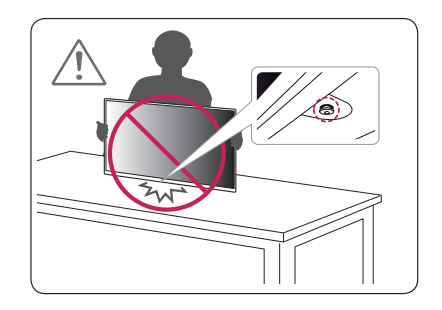

#### **安裝於桌面上**

1 提起顯示器,並以直立方式將顯示器放在桌面上。請於距離牆壁至少 100 公釐處安裝顯示器,並讓顯示器的每一側與牆壁之間保留約 100 公 釐的空間,確保足夠的通風。

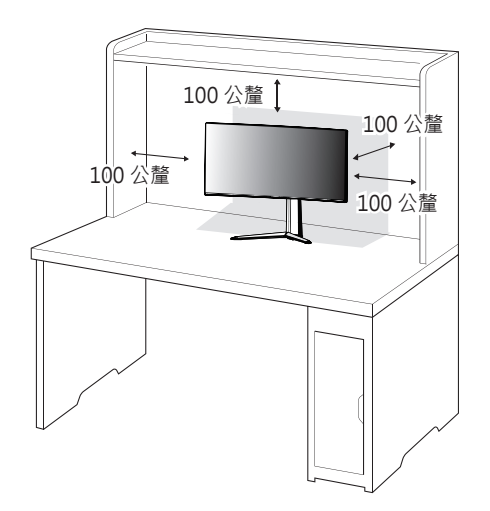

#### <span id="page-8-0"></span>**調整底座高度**

- 1 將安裝至底座底板的顯示器以直立方式放置。
- 2 務必用兩手抓握及控制顯示器。

**最大 110.0 公釐**

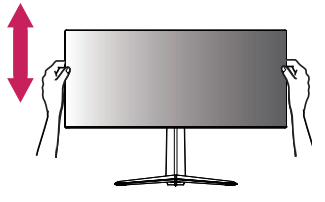

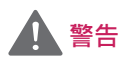

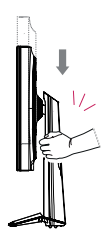

• 調整螢幕高度時,請勿將手放在底座主體上,以避免 手指受傷。

#### **調整角度**

1 將安裝至底座底板的顯示器以直立方式放置。

2 調整螢幕的角度。

您可以向前或向後 -5° 至 15° 調整螢幕角度, 以獲得舒適的觀賞體驗。

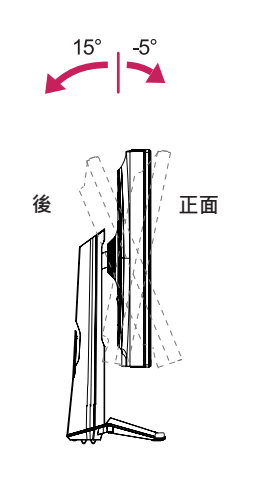

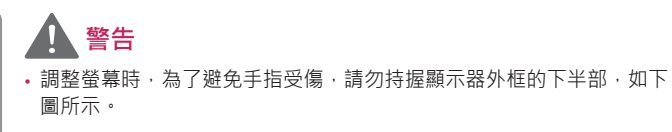

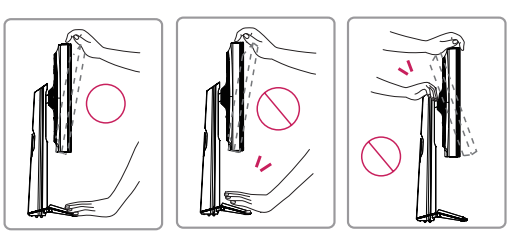

• 調整顯示器的角度時,請小心不要碰觸或按壓螢幕區域。

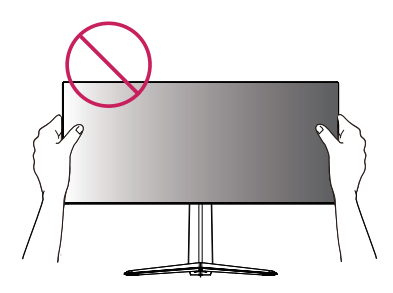

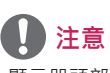

• 顯示器頭部的左側或右側可略微地向上或向下旋轉(可旋轉到3°)。調整 顯示器頭部的水平位置。

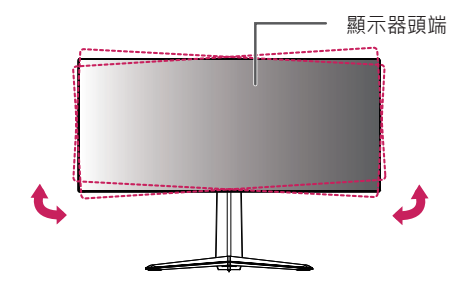

#### <span id="page-10-0"></span>**整理纜線**

依圖示使用輸入端子護蓋來整理纜線。

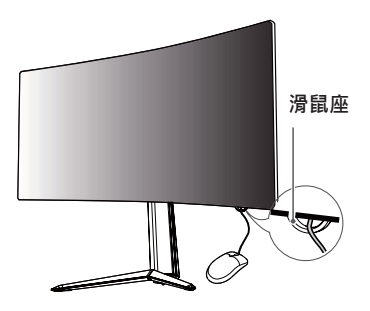

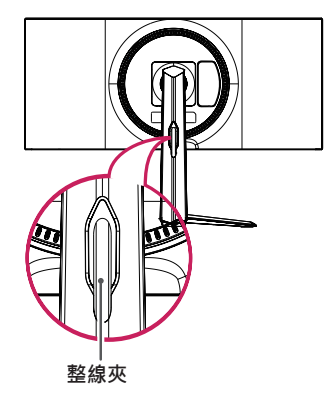

## **使用 Kensington 防盜鎖**

Kensington 防盜安全系統的接頭位於顯示器底部。

如需更多安裝與使用的相關資訊,請參閱 Kensington 防盜鎖的使用者手冊 或瀏覽網站 http://www.kensington.com。

使用 Kensington 防盜安全系統纜線,將顯示器安裝至桌面。

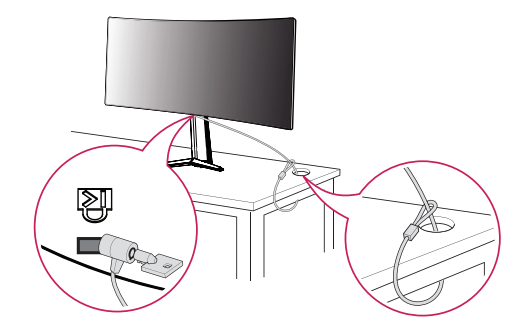

 **注意**

• Kensington 防盜安全系統為選購配件。您可以向大多數電子用品商店購 買選購配件。

**繁體中文**

#### <span id="page-11-0"></span>**安裝壁掛板**

這部顯示器支援壁掛板或其他相容裝置的規格。

- 1 面朝下放置螢幕。為了保護顯示器面板 (螢幕), 請以軟布或產品包裝中 隨附的顯示器保護墊覆蓋表面。
- 2 拆下顯示器背面鎖緊的四顆螺絲。
- 3 將壁掛板放置在顯示器上,再將壁掛板與螺絲孔對齊。
- 4 使用螺絲起子,鎖緊四顆螺絲,以將壁掛板固定在顯示器上。

# **注意**

- 壁掛板須另購。
- · 如需更多安裝資訊,請參閱壁掛板的安裝指南。
- 安裝壁掛板時請勿過度施力,這麼做可能會損壞螢幕。

#### **安裝到牆上**

請於距離牆壁至少 100 公釐處安裝顯示器,並讓顯示器的每一側與牆壁之 間保留約 100 公釐的空間,確保足夠的通風。您可從當地的零售商店取得 詳細的安裝指示。或者,請參閱手冊以了解如何安裝和設置傾斜的壁掛支 架。

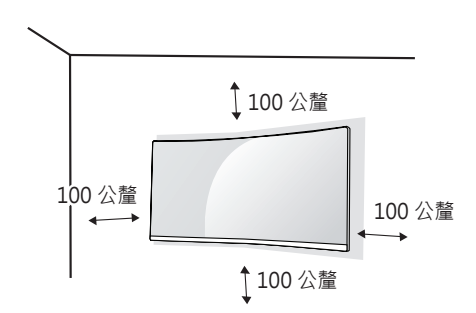

**繁體中文**

13

若要將顯示器安裝在牆上,請將壁掛支架 (選購) 裝到顯示器的背面。 請確定壁掛支架已牢牢固定至顯示器及牆壁。

- 1 若使用超過標準長度的螺絲,產品內部可能因而損壞。
- 2 非 VESA 標準螺絲可能損傷產品並導致顯示器掉落。使用非標準螺絲而 造成的任何意外事故,LG Electronics 概不負責。

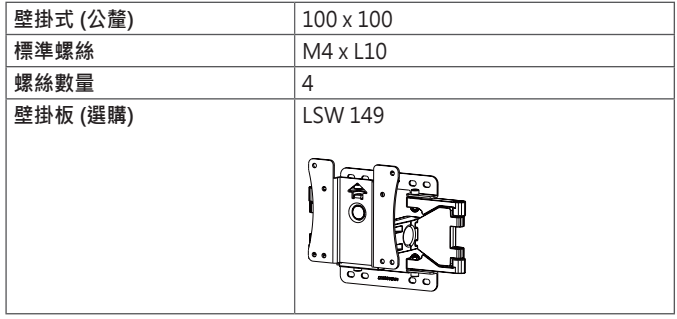

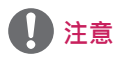

- 請使用 VESA 標準所指定的螺絲。
- 壁掛組件包括安裝指南與所有必要零件。
- 壁掛支架為選購配件。您可以向當地經銷商購買選購配件。
- 對於各個壁掛支架,其螺絲的長度可能不同。請務必使用合適的長度。
- 如需更多資訊,請參閱壁掛支架的使用者手冊。

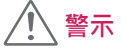

- •請先拔下電源線,再移動或安裝顯示器以避免觸電。
- 在天花板或傾斜的牆上安裝顯示器可能會導致顯示器掉落,進而導致受 傷。請使用經過授權的 LG 壁掛架,並洽詢當地經銷商或合格的人員。
- 若在固定螺絲時過度用力,可能會導致顯示器受損。這麼做所造成的損害 不在產品保固範圍內。
- 請使用符合 VESA 標準的壁掛支架和螺絲。使用或誤用不當元件所造成的 損害不在產品保固範圍內。
- · 從顯示器背面測量時, 每個安裝螺絲的長度必須為 8 公釐以下。

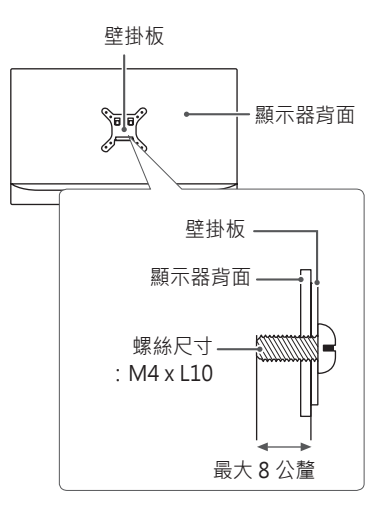

# <span id="page-14-0"></span>**使用顯示器**

• 下列指示是根據 38GN950 型號而制定。本手冊中的圖例可能與實際的產 品有所差異

按下搖桿按鈕,移至 **設定** → **輸入**,然後選擇輸入選項。

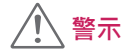

- 請勿長時間按壓螢幕。這可能會導致影像扭曲。
- 請勿在螢幕上長時間顯示靜態影像。否則可能會產生殘影。如果可以的 話,請使用螢幕保護程式。

# **注意**

- 將電源線連接至插座時,請使用接地 (3 孔) 的多孔插座或接地的電源插 座。
- 在低溫地區開啟顯示器時,顯示器可能會閃爍。此為正常現象。
- 畫面上有時可能出現一些紅點、綠點或藍點。此為正常現象。

# **連接到電腦**

- 本顯示器支援 \*Plug and Play功能。
- \* Plug and Play: 可讓您將裝置新增至電腦, 而不必重新設定任何項目 或手動安裝任何驅動程式。

#### **HDMI 連線**

將數位視訊和音訊訊號從電腦傳輸至顯示器。

# **警示**

- 使用 DVI 轉 HDMI / DP (DisplayPort) 轉HDMI 纜線可能會導致相容性 問題。
- 使用具有 HDMI 標誌的認證纜線。如果您不是使用經過認證的 HDMI 纜 線,書面可能無法顯示,或可能出現連線錯誤。
- 建議 HDMI 纜線類型
	- *-* 高速 HDMI®/TM 纜線
	- *-* 配備乙太網路的高速 HDMI®/TM 纜線

**繁體中文**

# <span id="page-15-0"></span>**DisplayPort 連接**

將數位視訊和音訊訊號從電腦傳輸至顯示器。

# **注意**

- 視電腦的 DP (DisplayPort) 版本而定,可能沒有視訊或音訊輸出插孔。
- 請務必使用產品隨附的 DisplayPort 纜線。否則可能會導致裝置故障。

# **連接至 AV 裝置**

#### **HDMI 連線**

HDMI 會將數位視訊和音訊訊號從 AV 裝置傳輸至顯示器。

# **注意**

- 使用 DVI 轉 HDMI / DP (DisplayPort) 轉HDMI 纜線可能會導致相容性 問題。
- 使用具有 HDMI 標誌的認證纜線。如果您不是使用經過認證的 HDMI 纜 線,畫面可能無法顯示,或可能出現連線錯誤。
- 建議 HDMI 纜線類型
- *-* 高速 HDMI®/TM 纜線
- *-* 配備乙太網路的高速 HDMI®/TM 纜線

# <span id="page-16-0"></span>**連接周邊設備**

#### **USB 纜線連接**

本產品上的 USB 連接埠功能如同 USB 集線器。 若要使用 USB 3.0,請將產品的 A-B 型 USB 3.0 纜線連接至電腦。 可從電腦控制連接到 USB IN 連接埠的周邊裝置。

# **注意**

- 使用本產品前,請務必安裝最新的 Windows OS Service Pack。
- 周邊裝置另購。
- USB 連接埠可以連接鍵盤、滑鼠或 USB 裝置。

# **警示**

使用 USB 裝置時的注意事項

- 可能無法辨識已安裝自動辨識程式或使用其本身驅動程式的 USB 裝置。
- 部分 USB 裝置可能不受支援或無法正確運作。
- 建議在供電情況下使用 USB 集線器或硬碟機。(如果供電不足,可能無法 正確辨識 USB 裝置。)

#### **連接耳機**

透過耳機連接埠將周邊設備連接至顯示器。

# **注意**

- 周邊裝置另購。
- 若您使用角式插頭耳機,將另一個外部裝置連接至顯示器時可能會發生問 題。因此,建議您使用直式插頭耳機。

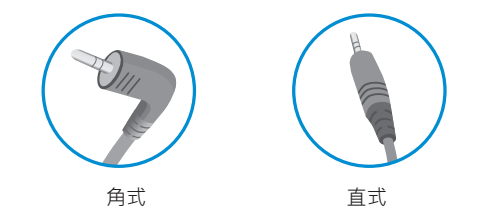

• 依據電腦和外部裝置的音效設定, 耳機和喇叭的功能可能受限。

<span id="page-17-0"></span>18

# **使用者設定**

**啟動主選單**

## 1 按下顯示器底部的搖桿按鈕。

- $2$  將搖桿向上/ 下 ( $\blacktriangle$  /  $\blacktriangledown$ ) 以及向左/ 向右 (</ ) 移動來設定選項。
- 3 再按一次搖桿按鈕即可離開主選單。

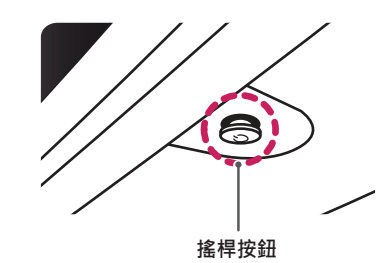

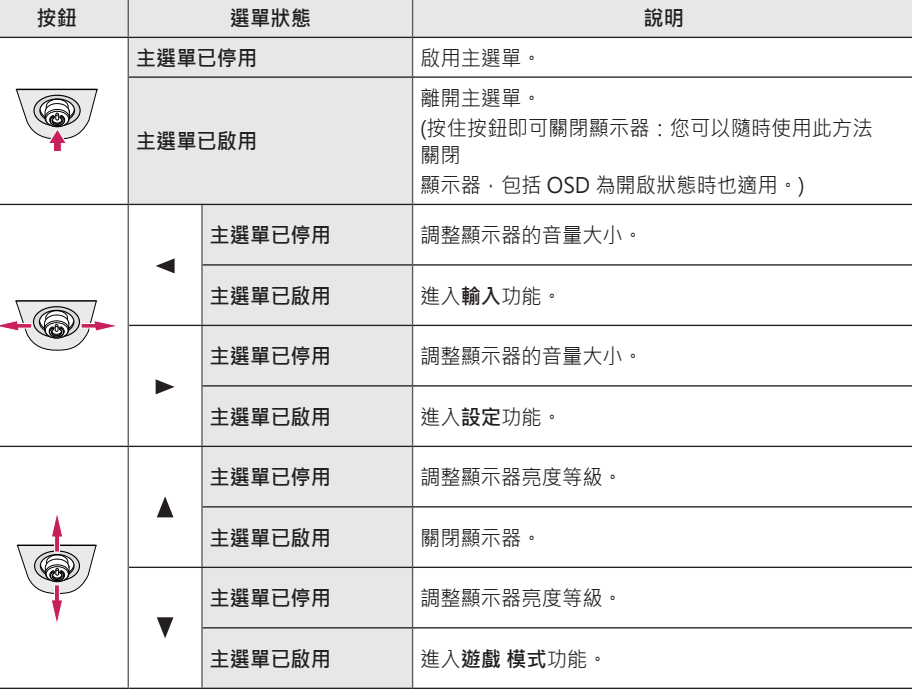

### <span id="page-18-0"></span>**主選單功能**

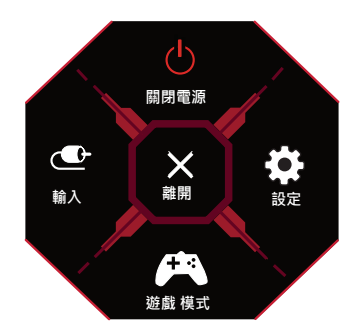

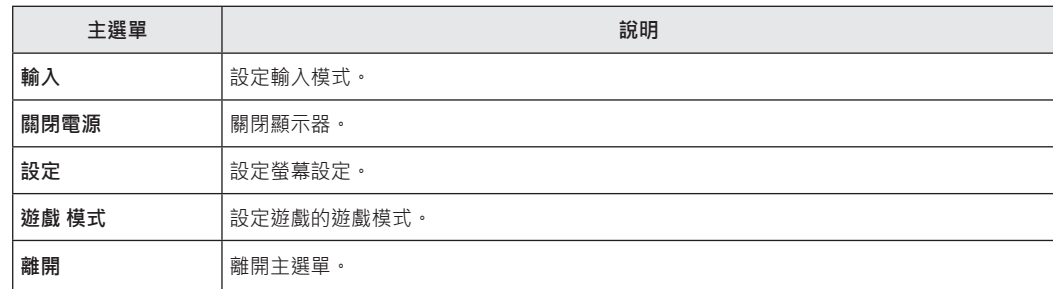

#### **選單設定**

<span id="page-19-0"></span>**繁體中文**

- 1 若要檢視 設定 選單,請按下顯示器底部的搖桿按鈕,然後進入**設定**。
- 2 將搖桿按鈕往上、下、左、右移動,藉以設定選項。
- 3 若要回到上層設定或設定其他設定項目,請將搖桿向 ◀移動或按下 (() 4 若要離開 設定 選單,請將搖桿向 ◀移動,直到離開為止。

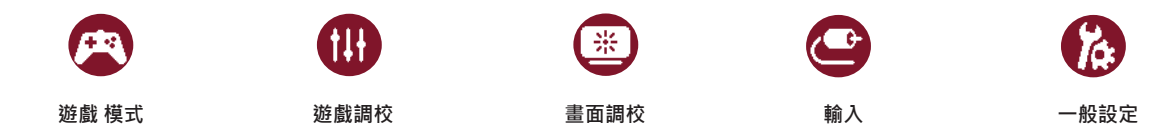

SDR (非高動態范圍) 信號上的遊戲模式 。

| 設定 > 遊戲 模式 |            | 說明                                               |
|------------|------------|--------------------------------------------------|
| 游戲 模式      | Gamer 1    | 在此模式中,使用者可以自訂包括遊戲相關選項在內的元素。                      |
|            | Gamer 2    | Gamer 1 和 Gamer 2影像模式可讓您儲存包括遊戲相關設定選項在內的兩組自訂顯示設定。 |
|            | <b>FPS</b> | 此模式會針對 FPS 遊戲最佳化。適合用於書面較暗的 FPS 遊戲。               |
|            | <b>RTS</b> | 此模式會針對 RTS 遊戲最佳化。                                |
|            | 生動         | 將屏幕優化成適合清晰色彩。                                    |
|            | 閱讀         | 最佳化為適合觀看文件的畫面。您可使用 設定 選單提高螢幕的亮度。                 |
|            | HDR效果      | 將屏幕優化成適合高動態范圍。                                   |
|            | sRGB       | 適合顯示器與印表機的標準 RGB 色彩空間 *                          |

HDR 信號上的遊戲模式 。

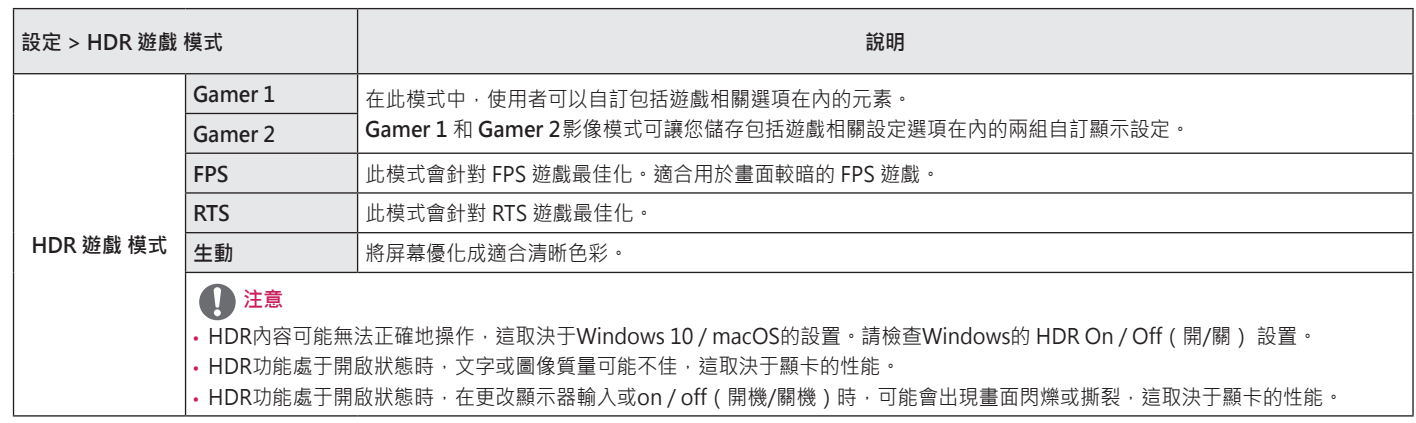

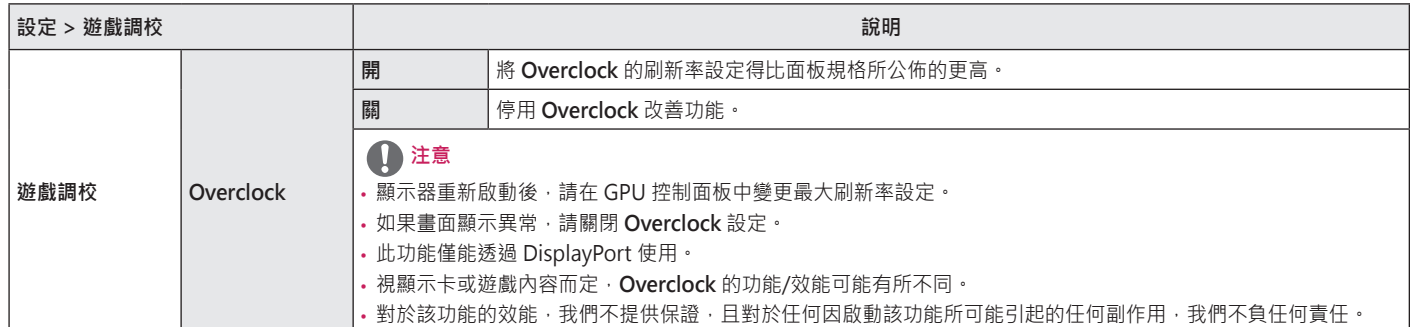

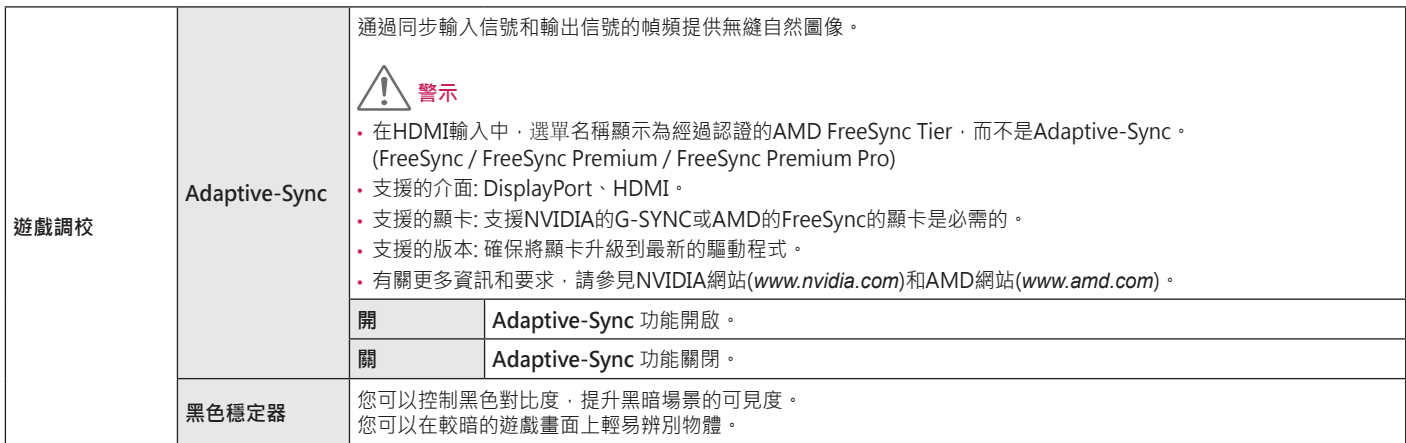

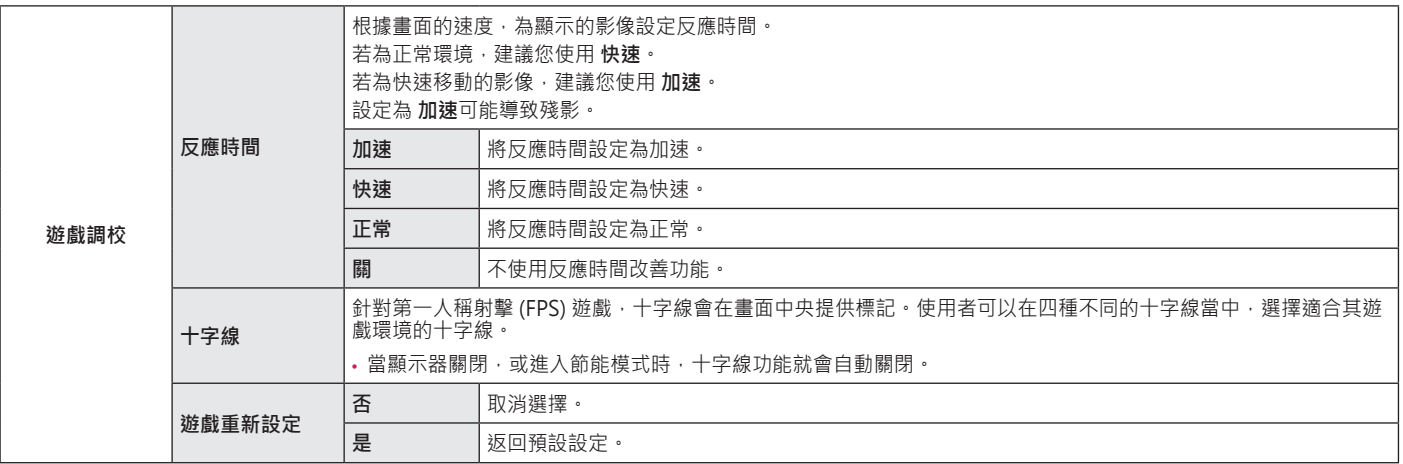

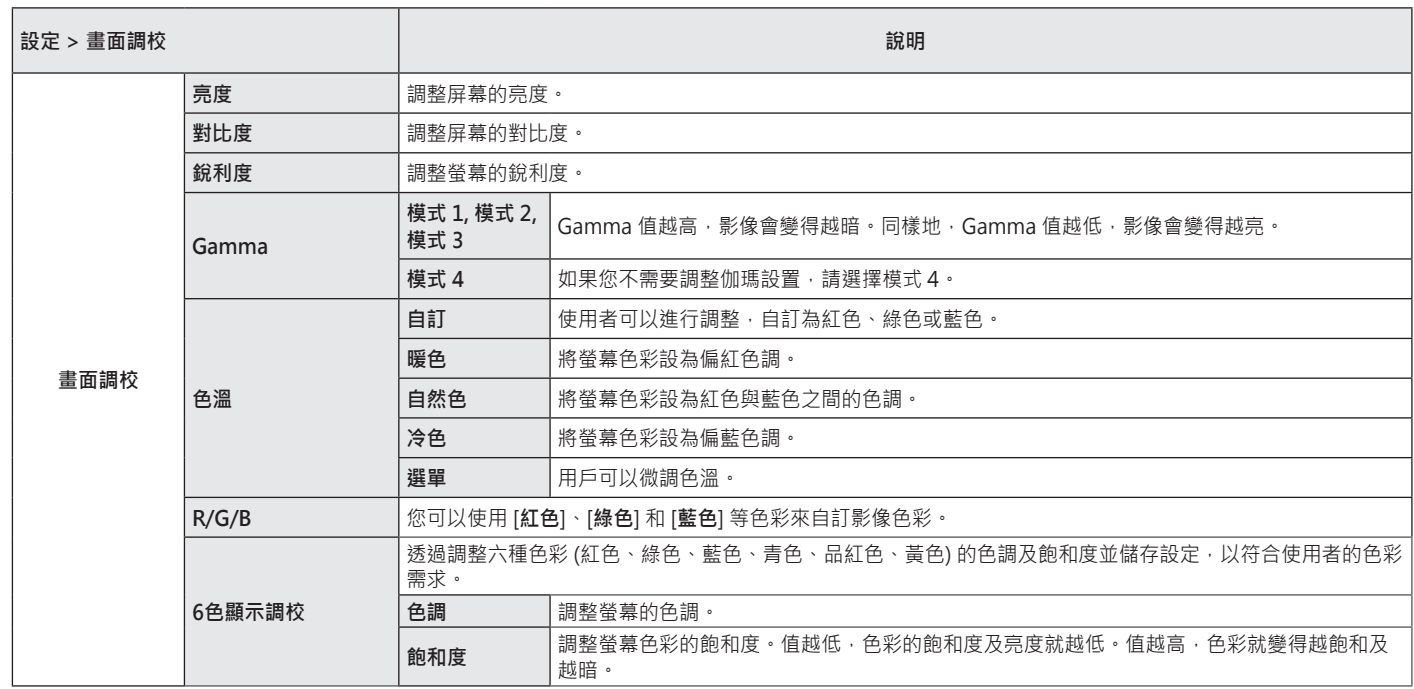

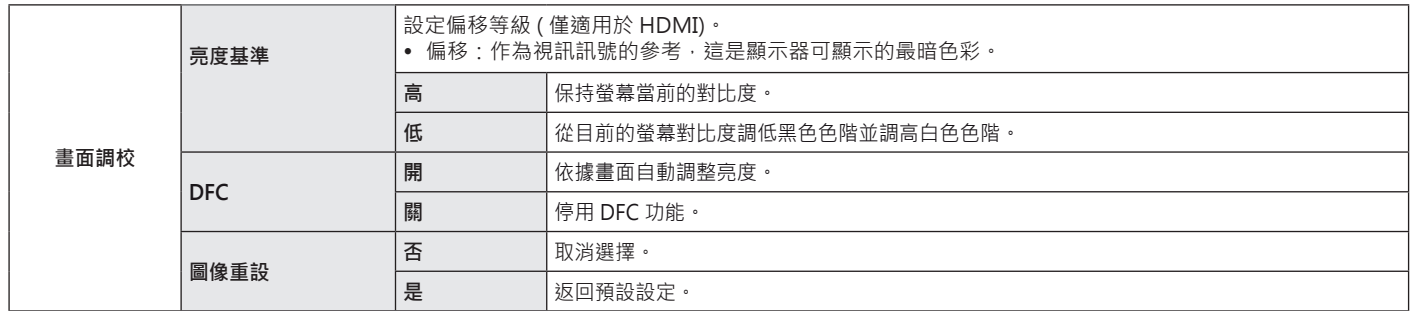

27

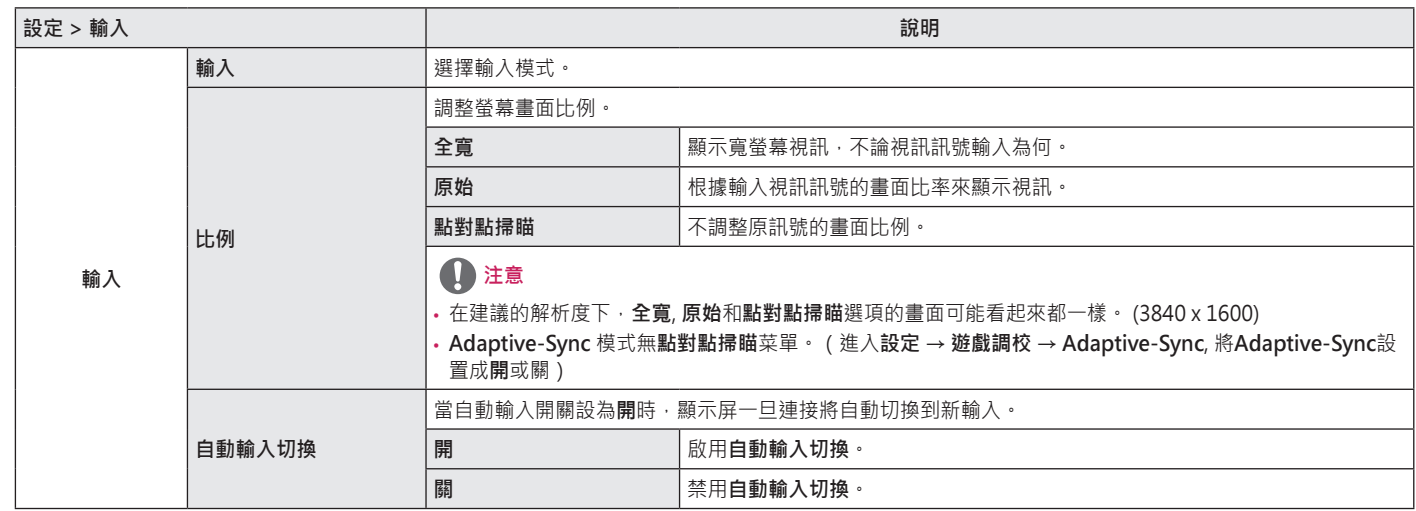

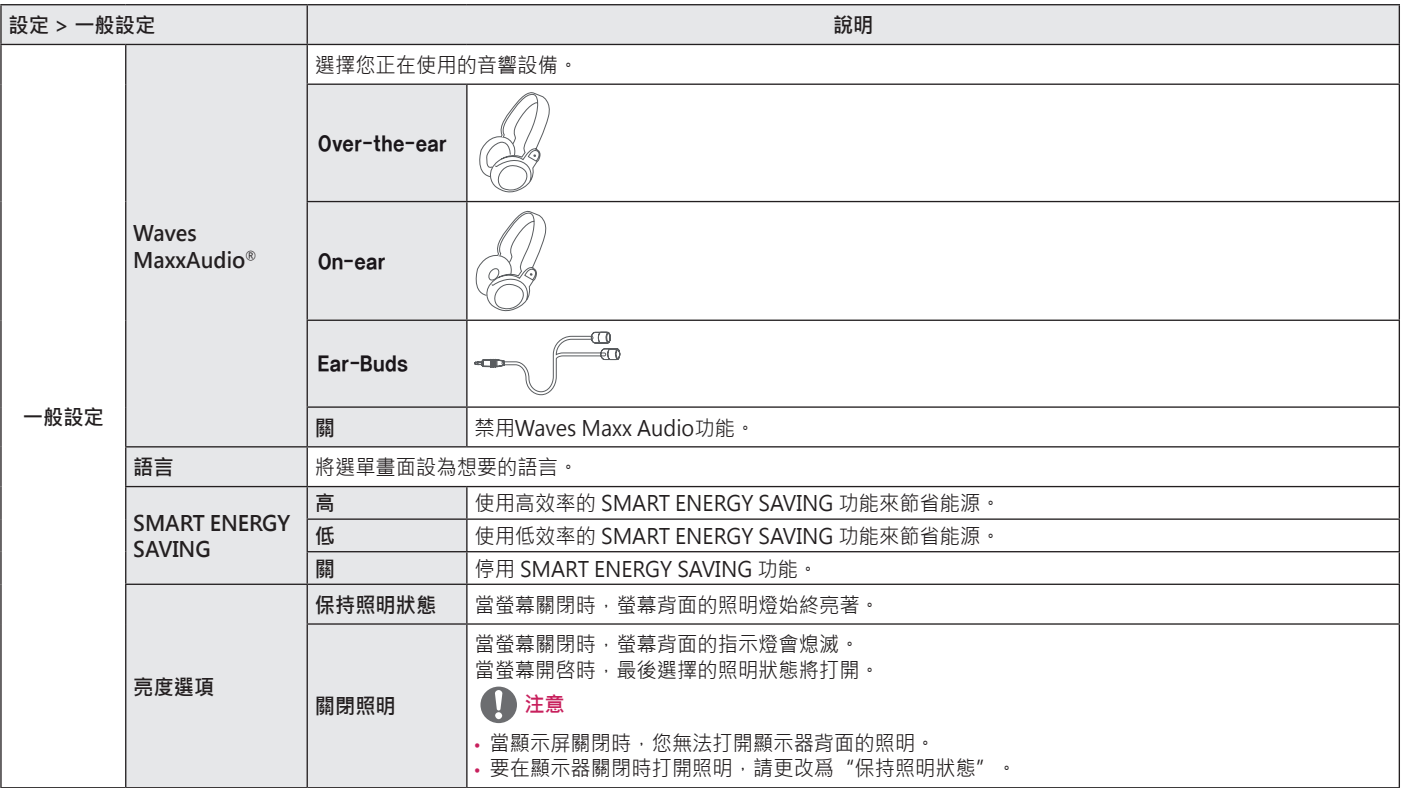

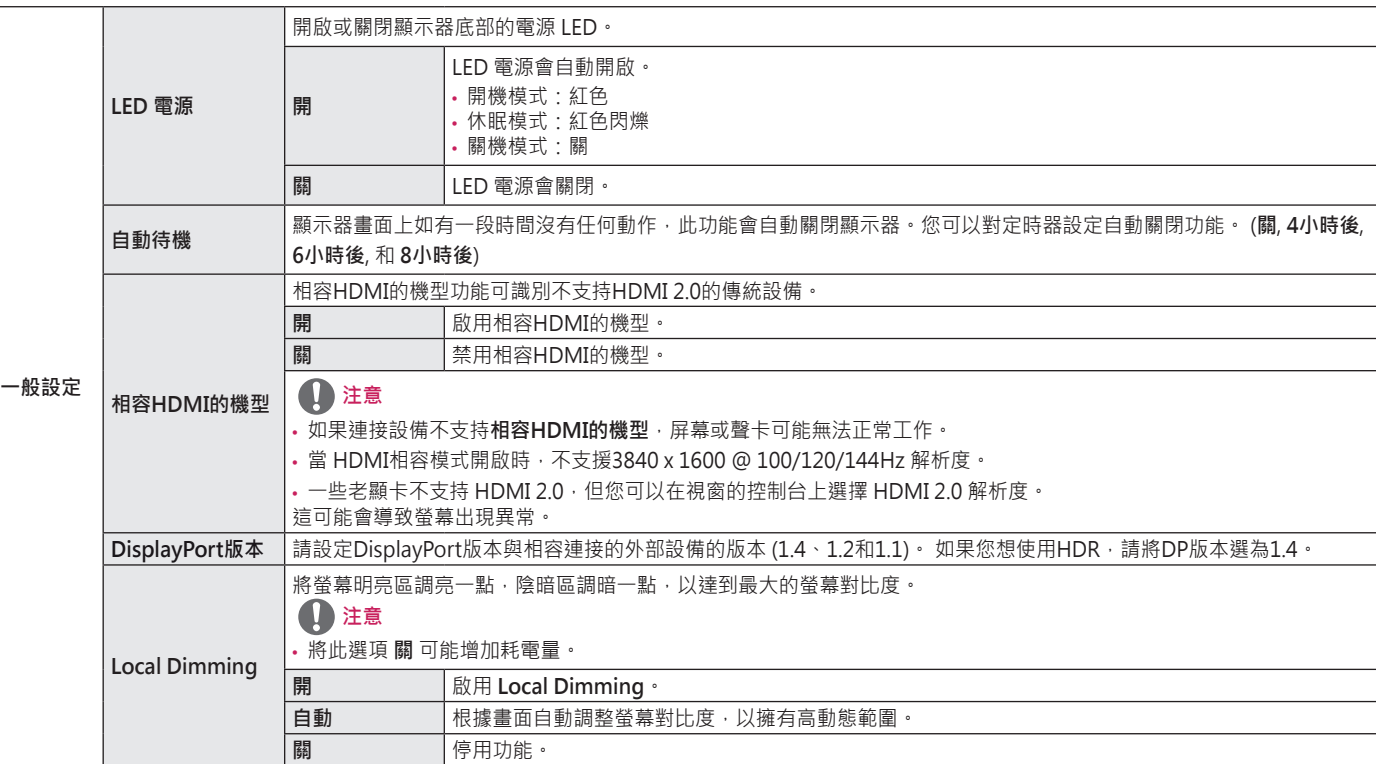

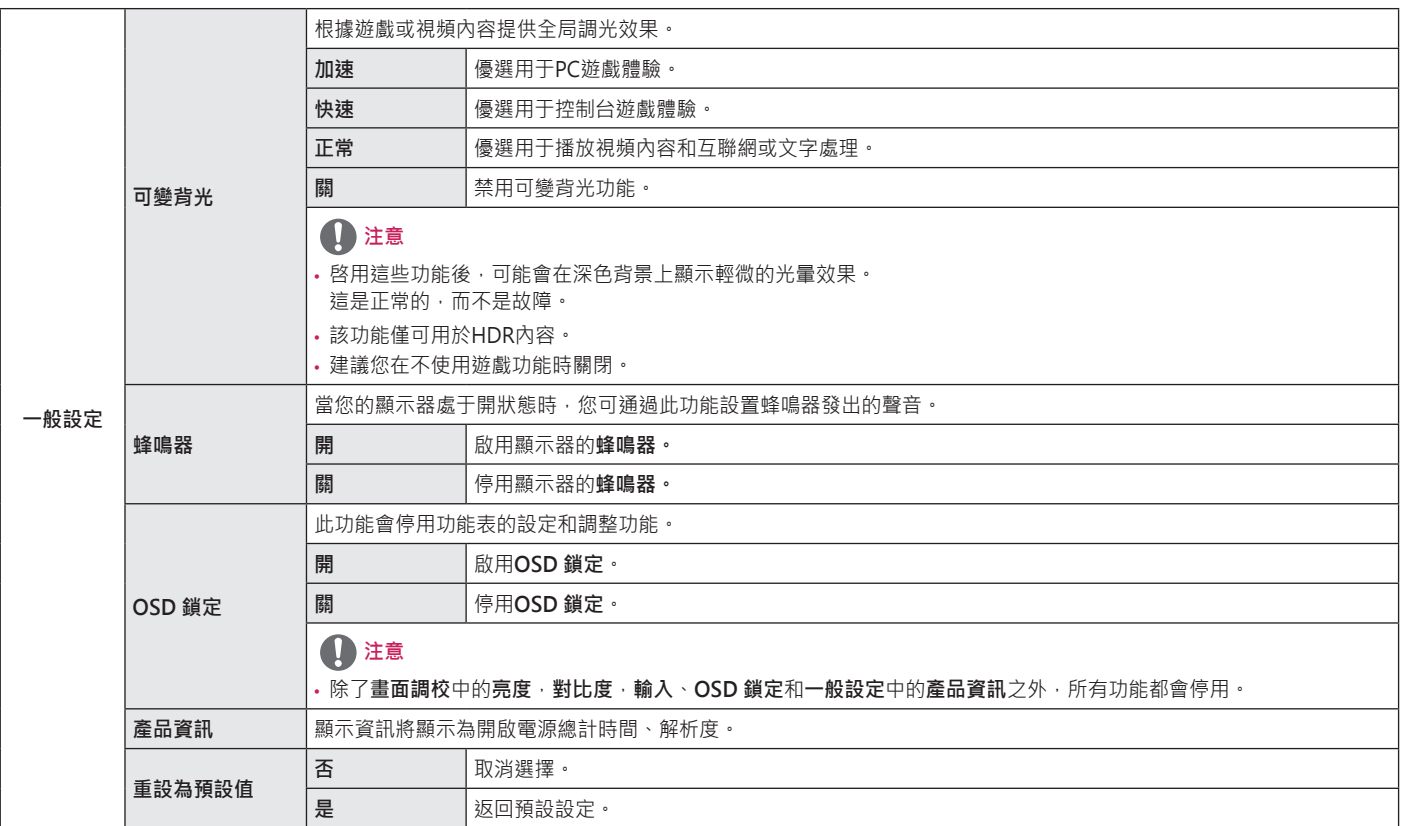

# <span id="page-31-0"></span>**疑難排解**

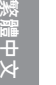

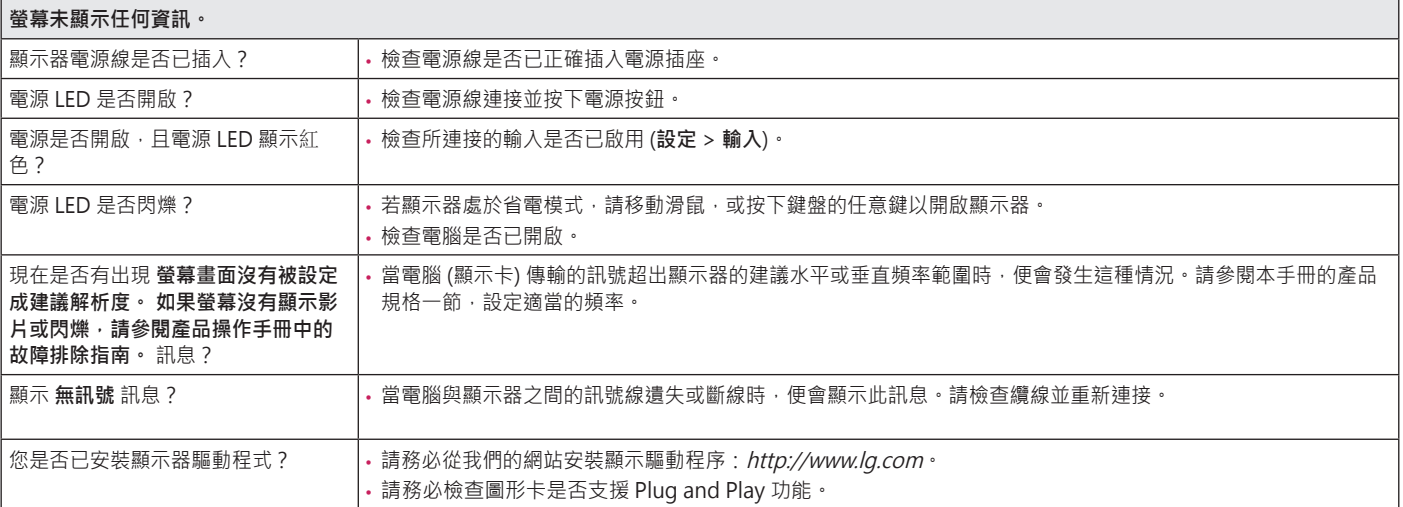

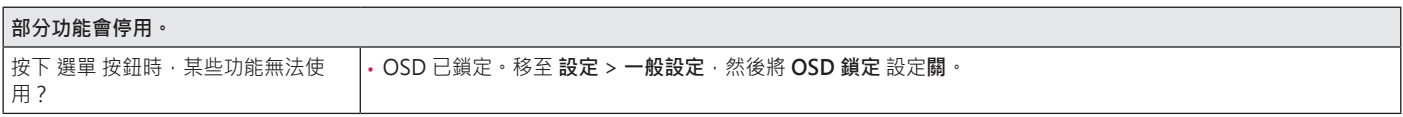

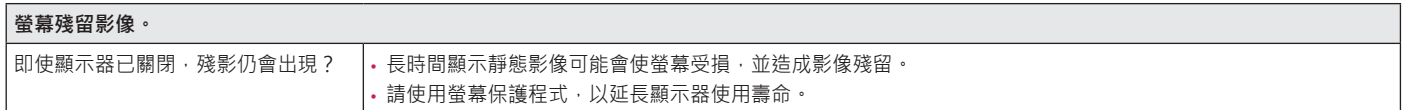

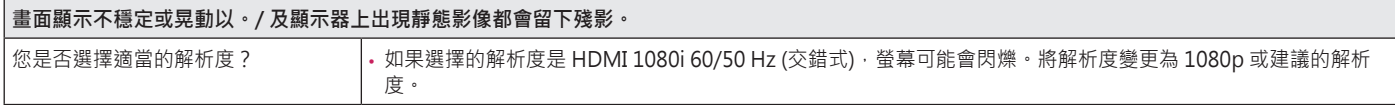

# **注意**

- 垂直頻率:若要顯示影像,登幕必須像日光燈一般每秒更新多次。螢幕每秒更新的次數稱為「垂直頻率」或「更新率」, 並且以 Hz 表示。
- 水平頻率:顯示一條水平線所花費的時間稱為「水平週期」。若將 1 除以水平間隔時間,結果即為每秒顯示的水平線數量。此即為「水平頻率」, 並以 kHz 表示。
- 檢查顯示卡的解析度或頻率是否處於顯示器允許的範圍內,並在 **控制台 > 顯示 > 設定** 中設為建議 (最佳) 解析度。(視您所使用作業系統而定,設定可能會 有所不同。)
- 若未將顯示卡設為建議 (最佳) 解析度,可能會導致文字模糊、書面變暗、顯示區域遭截斷,或書面對齊錯誤。
- 設定方法可能視電腦或作業系統而異,而根據顯示卡的效能而定,某些解析度可能無法使用。若是這種情況,請連絡電腦或顯示卡製造商以取得協助。
- 部分顯示卡可能不支援 3840 x 1600 解析度。若無法顯示解析度,請與顯示卡的製造商連絡。

33

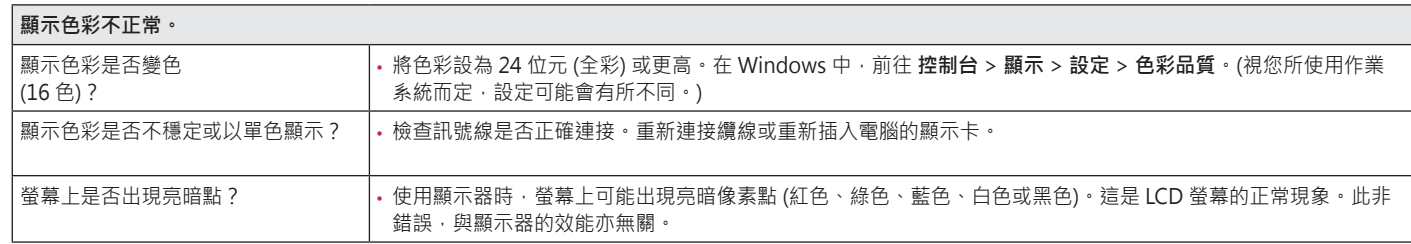

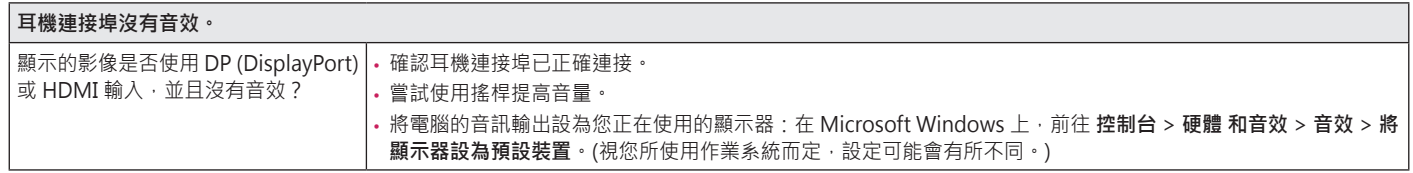

# <span id="page-34-0"></span>**產品規格**

#### **38GN950**

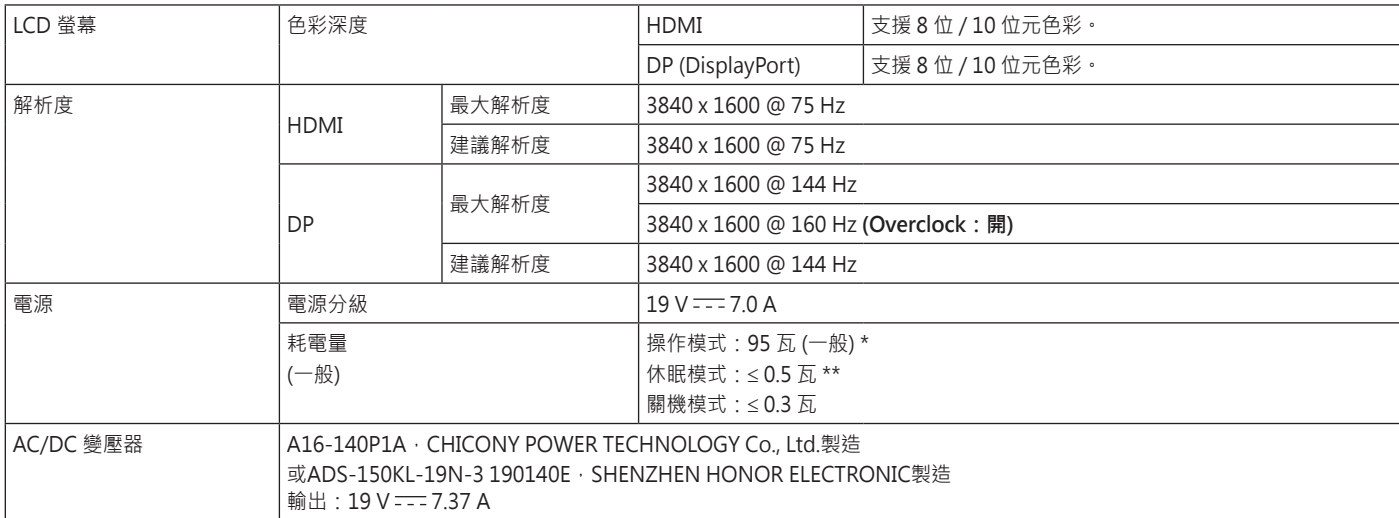

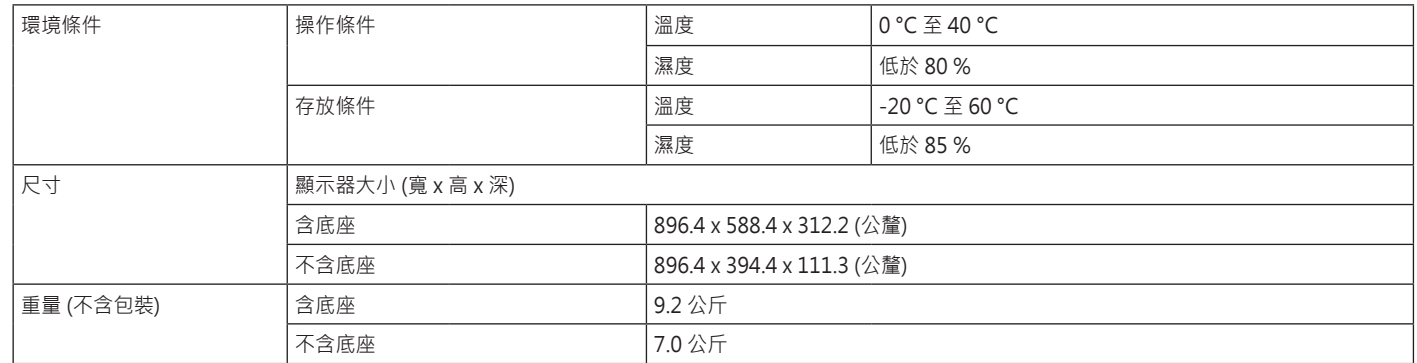

規格可能變更,恕不另行通知。

\* 耗電量的操作模式是以 LGE 測試標準為測量基準。(全白模式、最高解析度)

\* 視操作條件與顯示器設定而定,耗電量等級可能有所不同。

\*\* 顯示器將在幾分鐘後設置為睡眠模式(最多5分鐘)。

# **產品規格**

#### **38GN95B**

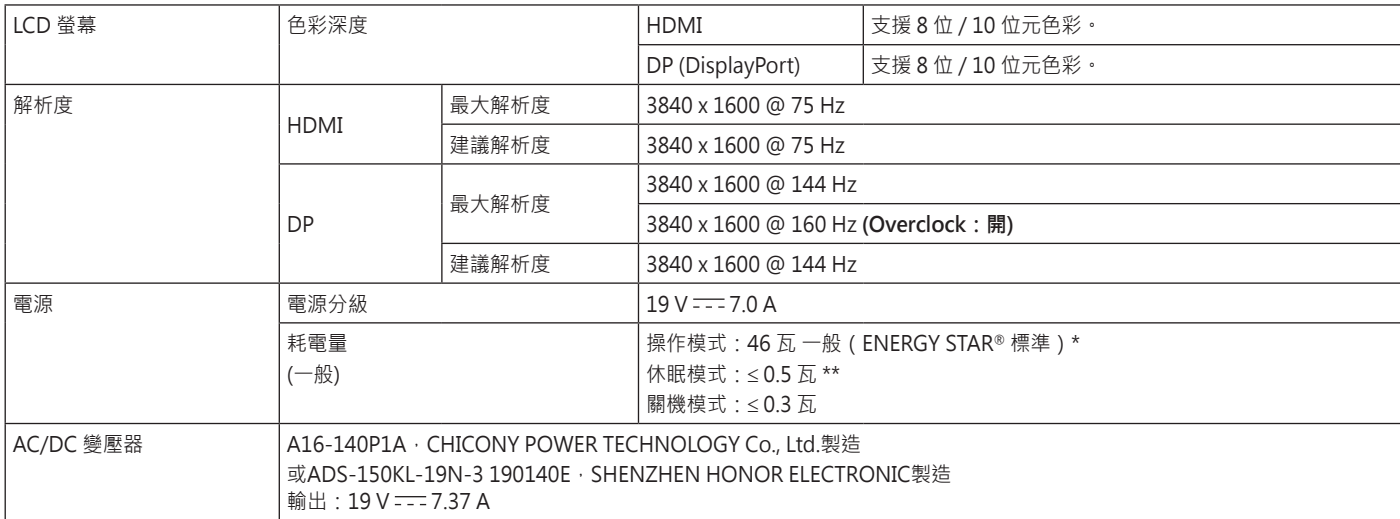

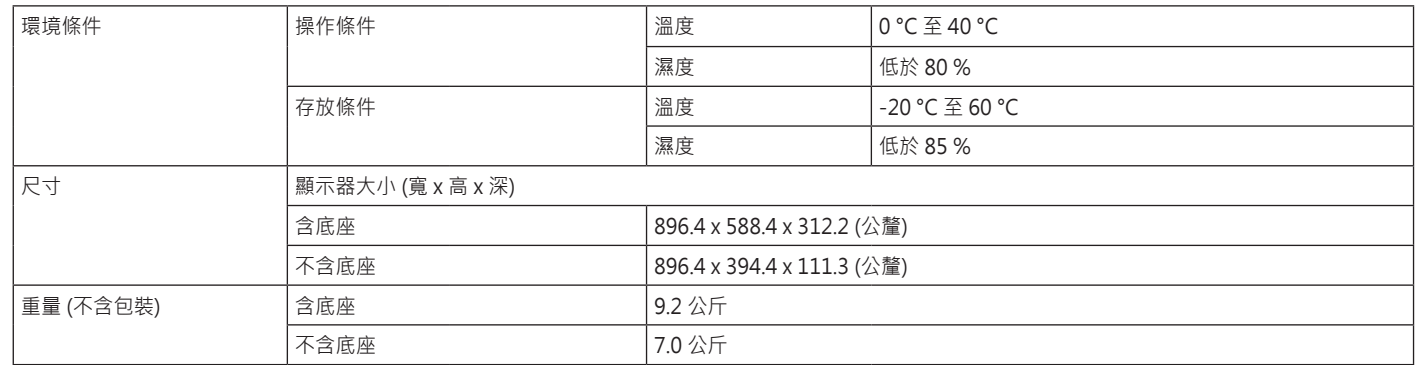

規格可能變更,恕不另行通知。 耗電量隨著運行狀態和顯示器設置的不同而不同。

\* 用ENERGY STAR**®**測試標準測量開機模式耗電量。

\* 顯示器將在幾分鐘後設置為睡眠模式(最多5分鐘)。

# <span id="page-38-0"></span>**原廠支援模式**

#### **(預設模式, HDMI/ DisplayPort PC)**

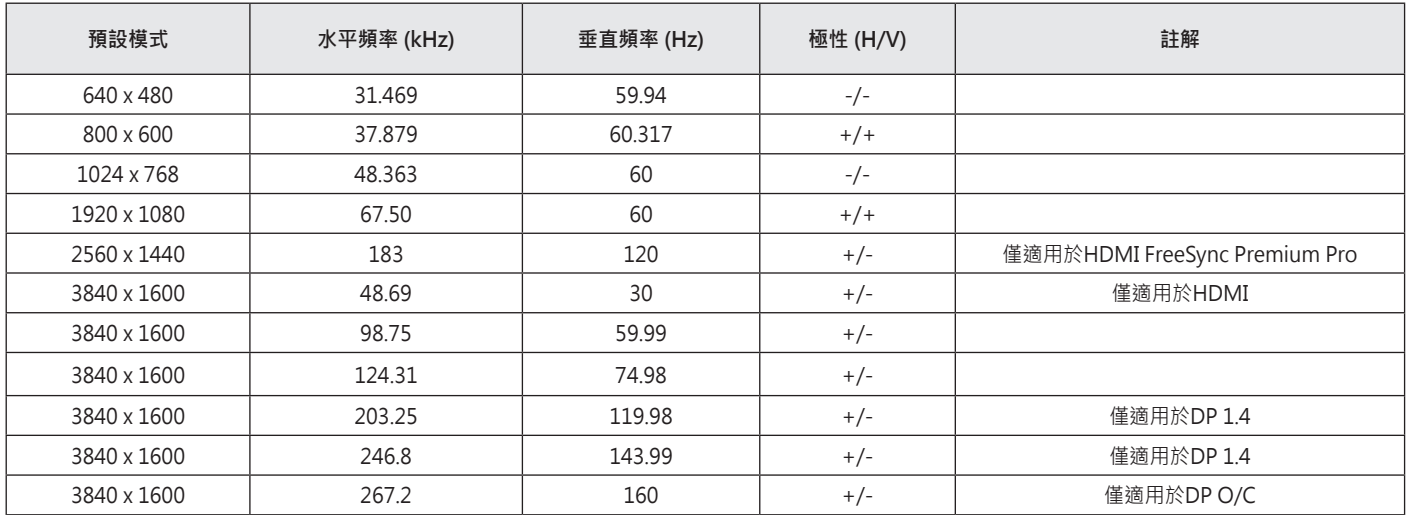

<span id="page-39-0"></span>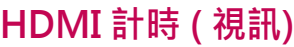

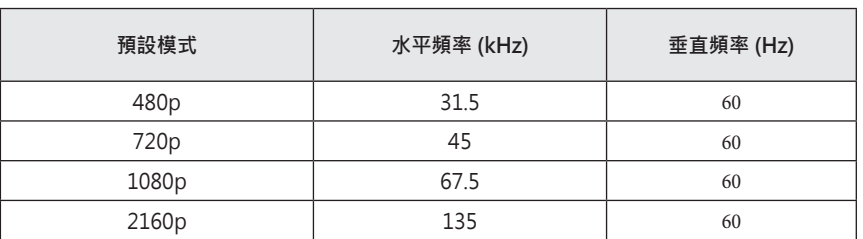

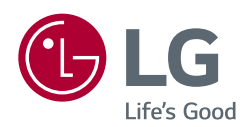

產品的型號和序列號位於產品的背面和其中一側。 如果您需要維修,請將其記下。

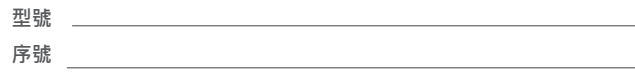

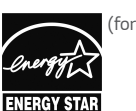

*(for 38GN95B)*

*This Product qualifies for ENERGY STAR®*

*Changing the factory default configuration and settings or enabling certain optional features and functionalities may increase energy consumption beyond the limits required for ENERGY STAR® certification.*

*Refer to ENERGYSTAR.gov for more information on the ENERGY STAR®* program.